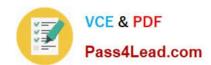

# 70-466<sup>Q&As</sup>

Implementing Data Models and Reports with Microsoft SQL Server

# Pass Microsoft 70-466 Exam with 100% Guarantee

Free Download Real Questions & Answers PDF and VCE file from:

https://www.pass4lead.com/70-466.html

100% Passing Guarantee 100% Money Back Assurance

Following Questions and Answers are all new published by Microsoft
Official Exam Center

- Instant Download After Purchase
- 100% Money Back Guarantee
- 365 Days Free Update
- 800,000+ Satisfied Customers

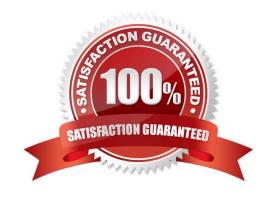

# https://www.pass4lead.com/70-466.html 2022 Latest pass4lead 70-466 PDF and VCE dumps Download

#### **QUESTION 1**

You have a database for a mission-critical web application. The database is stored on a SQL Server 2012

instance and is the only database on the instance. The application generates all T-SQL statements dynamically and does not use stored procedures.

You need to maximize the amount of memory available for data caching.

Which advanced server option should you modify?

- A. Scan for Startup Procs
- B. Allow Triggers to Fire Others
- C. Enable Contained Databases
- D. Optimize for Ad hoc Workloads

Correct Answer: C

A contained database is a database that is isolated from other databases and from the instance of SQL Server that hosts the database. SQL Server helps user to isolate their database from the instance in 4 ways.

Much of the metadata that describes a database is maintained in the database. (In addition to, or instead of, maintaining metadata in the master database.) All metadata are defined using the same collation. User authentication can be

performed by the database, reducing the databases dependency on the logins of the instance of SQL Server. The SQL Server environment (DMV\\s, XEvents, etc.) reports and can act upon containment information.

References: https://docs.microsoft.com/en-us/sql/relational- databases/databases/contained-databases

#### **QUESTION 2**

You are developing a SQL Server Analysis Services (SSAS) cube named Sales Planning. The cube consists of two measure groups named Sales and Planning. Each measure group is based on a data warehouse fact table and consists of a single MOLAP partition that has the same name as its measure group.

The Planning measure group consists of two measures: Forecast, which uses the Sum aggregate function Forecast Count, which uses the Count aggregate function

Users contribute planning values by using a legacy application. An extract, transform, load (ETL) process is scheduled to periodically transfer the planning values from the database of the legacy application to the data warehouse. Financial analysts query the Sales Planning cube and report that the planning values are sometimes out of date. A new company requirement mandates that the planning values be entered directly into the cube by using Microsoft Excel 2010 PivotTable What-If Analysis.

You need to write-enable the Planning partition.

What should you do before write-enabling the partition?

A. Set the StorageMode property of the Planning partition to Rolap

# https://www.pass4lead.com/70-466.html

2022 Latest pass4lead 70-466 PDF and VCE dumps Download

- B. Set the ProcessingMode property of the Planning partition to LazyAggregations.
- C. Set the ProcessingMode property of the Planning measure group to LazyAggregations.
- D. Remove the Forecast Count measure.
- E. Set the Type property of the Planning measure group to Budget.
- F. Convert the Planning measure group to a linked measure group.

Correct Answer: D

Explanation: A cube can be write-enabled only if all its measures use the Sum aggregate function.

#### **QUESTION 3**

You are developing a multidimensional project that includes a dimension named Organization.

The dimension is based on the DimOrganization table in the data warehouse.

The following diagram illustrates the table design.

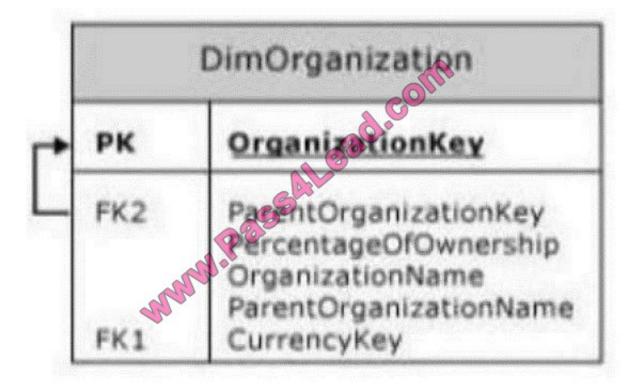

The Organization dimension includes a parent-child hierarchy named Organizations. The dimension includes the following dimension attributes:

Organization, which is a key attribute

Organizations, which defines the parent-child hierarchy

Currency Code, which is a regular attribute

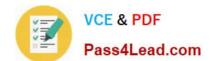

### https://www.pass4lead.com/70-466.html

2022 Latest pass4lead 70-466 PDF and VCE dumps Download

When users browse the dimension, three hierarchies are visible to them.

You need to ensure that the Organization hierarchy is not visible to users.

What should you do?

- A. Set the AttributeHierarchyDisplayFolder property to Null for the Organization attribute.
- B. Delete the Organization attribute.
- C. Set the AttributeHierarchyEnabled property to False for the Organization attribute.
- D. Set the AttributeHierarchyVisible property to False for the Organization attribute.

Correct Answer: D

The DimensionAttribute.AttributeHierarchyVisible Property gets or sets whether the attribute hierarchy is visible to client applications. References: https://msdn.microsoft.com/en-us/library/microsoft.analysisservices.dimensionattribute.attributehierarchyvisible.aspx

#### **QUESTION 4**

You need to create the sales territory and product measures. Which aggregate function should you use for both measures?

- A. Count
- B. COUNT(DIST1NCT column\_name)
- C. DistinctCount
- D. Distinct

Correct Answer: C

#### **QUESTION 5**

You are developing a SQL Server Analysis Services (SSAS) cube.

You need to reuse a Revenue measure group from a different database.

In SQL Server Data Tools (SSDT), which three actions should you perform in sequence? (To answer, move the appropriate actions from the list of actions to the answer area and arrange them in the correct order.)

Select and Place:

## https://www.pass4lead.com/70-466.html 2022 Latest pass4lead 70-466 PDF and VCE dumps Download

From the **Select a Data Source** step, reference the Analysis Services data source.

Launch the Linked Object Wizard.

From the **Select Objects** step, select the Revenue measure group and the dimensions that you need to link.

Launch the Business Intelligence Wizard.

From the **Select Objects** step, select the Revenue measure group that you need to link.

#### Correct Answer:

| Launch the Linked Object Wizard.                                                        |  |
|-----------------------------------------------------------------------------------------|--|
| From the <b>Select a Data Source</b> step, reference the Analysis Services data source. |  |
| From the Select Objects step, select the Revenue measure group that you need to link.   |  |
|                                                                                         |  |

#### Note:

- \* you can use the Linked Object Wizard to add a measure group from another database
- \* You can use the Linked Object Wizard to either link to or import cubes, dimensions, measure groups, calculations, and Key Performance Indicators (KPIs). You can link to or import these items from another database on the same server or

from a database on a remote server

\* The Linked Object Wizard guides you through the following steps:

Selecting the Analysis Services data source from which to link or import objects.

Selecting the objects from which to link or import.

Saving the changes.

Create or modify a linked measure

Use SQL Server Data Tools to create a linked measure group.

- 1. Finalize any modifications to the original measure group now, in the source cube, so that you don\\'t have to recreate the linked measure groups later in subsequent cubes. You can rename a linked object, but you cannot change any other properties.
- 2. In Solution Explorer, double-click the cube to which you are adding the linked measure group. This step opens the cube in Cube Designer.
- 3. In Cube Designer, in either the Measures pane or Dimensions pane, right-click anywhere in either pane, then select

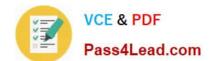

# https://www.pass4lead.com/70-466.html 2022 Latest pass4lead 70-466 PDF and VCE dumps Download

New Linked Object. This starts the Linked Object Wizard.

- 4. On the first page, specify the data source. This step establishes the location of the original measure group. The default is the current cube in the current database, but you can also choose a different Analysis Services database.
- 5. On the next page, choose the measure group or dimension you want to link. Dimensions and Cube objects, such as measure groups, are listed separately. Only those objects not already present in the current cube are available.
- 6. Click Finish to create the linked object. Linked objects appear in the Measures and Dimensions pane, indicated by the link icon.

Ref: http://msdn.microsoft.com/en-us/library/ms174899(v=sql.110).aspx

70-466 Practice Test

70-466 Exam Questions

70-466 Braindumps

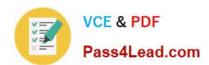

To Read the Whole Q&As, please purchase the Complete Version from Our website.

# Try our product!

100% Guaranteed Success

100% Money Back Guarantee

365 Days Free Update

**Instant Download After Purchase** 

24x7 Customer Support

Average 99.9% Success Rate

More than 800,000 Satisfied Customers Worldwide

Multi-Platform capabilities - Windows, Mac, Android, iPhone, iPod, iPad, Kindle

We provide exam PDF and VCE of Cisco, Microsoft, IBM, CompTIA, Oracle and other IT Certifications. You can view Vendor list of All Certification Exams offered:

https://www.pass4lead.com/allproducts

# **Need Help**

Please provide as much detail as possible so we can best assist you. To update a previously submitted ticket:

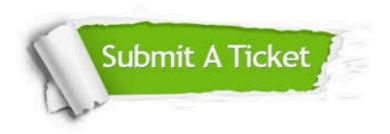

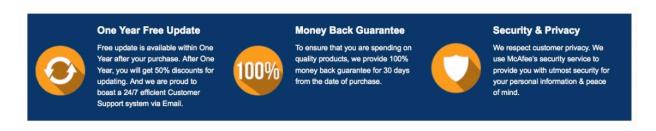

Any charges made through this site will appear as Global Simulators Limited.

All trademarks are the property of their respective owners.

Copyright © pass4lead, All Rights Reserved.